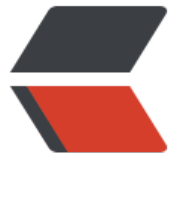

链滴

# nginx 详[解—](https://ld246.com)日志配置

作者: rebirth12

- 原文链接:https://ld246.com/article/1584004530725
- 来源网站: [链滴](https://ld246.com/member/rebirth12)
- 许可协议:[署名-相同方式共享 4.0 国际 \(CC BY-SA 4.0\)](https://ld246.com/article/1584004530725)

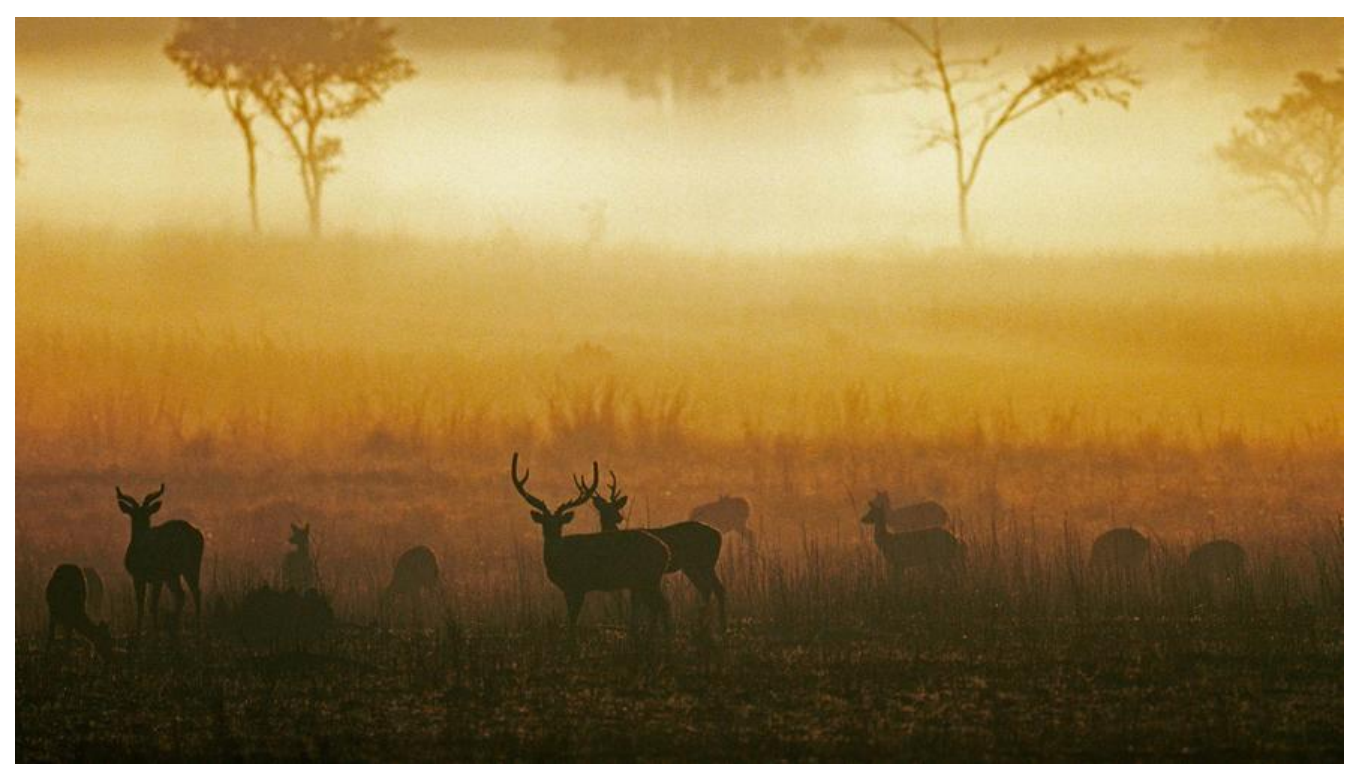

# **nginx详解—日志配置**

## **一、nginx access日志配置**

#### **1.1 access\_log日志配置**

access log用来定义日志级别,日志位置。语法如下:

日志级别: debug > info > notice > warn > error > crit > alert > emerg

语法格式: access log path [format [buffer=size] [gzip[=level]] [flush=time] [if=condition]]; access\_log off;

默认值: access\_log logs/access.log combined; 作用域 : http, server, location, if in location, limit\_except

#### 实例一:

access\_log /var/logs/nginx-access.log compression buffer=32k;

### **1.2 log\_format 定义日志格式**

语法格式: log\_format name [escape=default|json] string …; 默认值: log\_format combined "…"; 作用域 : http

#### 实例一:

log\_format compression '\$remote\_addr - \$remote\_user [\$time\_local] ' '"\$request" \$status \$bytes\_sent ' '"\$http\_referer" "\$http\_user\_agent" "\$gzip\_ratio"'; access\_log /var/logs/nginx-access.log compression buffer=32k;

#### **1.3 open\_log\_file\_cache**

使用open\_log\_file\_cache来设置日志文件缓存(默认是off)。

● max:设置缓存中的最大文件描述符数量, 如果缓存被占满, 采用LRU算法将描述符关闭。

● inactive:设置存活时间, 默认是10s

● min\_uses:设置在inactive时间段内, 日志文件最少使用多少次后, 该日志文件描述符记入缓存中, 认是1次

- valid:设置检查频率,默认60s
- off:禁用缓存

语法格式: open log file cache max=N [inactive=time] [min\_uses=N] [valid=time];

open\_log\_file\_cache off;

默认值: open\_log\_file\_cache off;

作用域: http, server, location

#### 实例一

open\_log\_file\_cache max=1000 inactive=20s valid=1m min\_uses=2;

#### **1.4 日志中常用的全局变量**

- \$remote\_addr, \$http\_x\_forwarded\_for 记录客户端IP地址
- \$remote\_user记录客户端用户名称
- \$request记录请求的URL和HTTP协议(GET,POST,DEL,等)
- \$status记录请求状态

● \$body bytes sent发送给客户端的字节数, 不包括响应头的大小; 该变量与Apache模块mod I g\_config里的"%B"参数兼容。

- \$bytes sent发送给客户端的总字节数。
- \$connection连接的序列号。
- \$connection\_requests 当前通过一个连接获得的请求数量。
- \$msec 日志写入时间。单位为秒,精度是毫秒。
- \$pipe如果请求是通过HTTP流水线(pipelined)发送, pipe值为"p", 否则为"."。
- \$http\_referer 记录从哪个页面链接访问过来的
- \$http user agent记录客户端浏览器相关信息
- \$request\_length请求的长度 (包括请求行, 请求头和请求正文) 。

● \$request time 请求处理时间, 单位为秒, 精度毫秒; 从读入客户端的第一个字节开始, 直到 最后一个字符发送给客户端后进行日志写入为止。

- \$time\_iso8601 ISO8601标准格式下的本地时间。
	- \$time\_local通用日志格式下的本地时间。

# **二、nginx日志调试技巧**

## **2.1 仅记录固定 IP 的错误**

当你设置日志级别成 debug,如果你在调试一个在线的高流量网站的话,你的错误日志可能会记录 个请求的很多消息,这样会变得毫无意义。

在 events{...}中配置如下内容, 可以使 Nginx 记录仅仅来自于你的 IP 的错误日志。

```
events {
      debug_connection 1.2.3.4;
}
```
## **2.2 调试 nginx rewrite 规则**

调试rewrite规则时,如果规则写错只会看见一个404页面,可以在配置文件中开启nginx rewrite日志 进行调试。

```
server {
```

```
error log /var/logs/nginx/example.com.error.log;
 rewrite_log on;
```

```
}
```
rewrite\_log on; 开启后, 它将发送所有的 rewrite 相关的日志信息到 error\_log 文件中, 使用 [notice 级别。随后就可以在error\_log 查看rewrite信息了。

### **2.3 使用location记录指定URL的日志**

```
server {
     error log /var/logs/nginx/example.com.error.log;
      location /static/ {
     error log /var/logs/nginx/static-error.log debug;
   } 
}
```
配置以上配置后,/static/ 相关的日志会被单独记录在static-error.log文件中。

nginx日志共三个参数

1. access\_log: 定义日志的路径及格式。

2. log\_format: 定义日志的模板。

3. open\_log\_file\_cache: 定义日志文件缓存。

proxy set header X-Forwarded-For: 如果后端Web服务器上的程序需要获取用户IP, 从该Head r头获取。proxy set header X-Forwarded-For \$remote addr;

# **三、常用例子**

#### **3.1 main格式**

```
log format main '$remote addr - $remote user [$time local] "$request" '
             '$status $body_bytes_sent "$http_referer"
              '"$http_user_agent" "$http_x_forwarded_for"'
             '$upstream_addr $upstream_response_time $request_time ';
access log logs/access.log main;
```
## **3.2 json格式**

```
log format logstash json '{"@timestamp":"$time_iso8601",'
     '"host": "$server_addr",'
     '"client": "$remote_addr",'
     '"size": $body_bytes_sent,'
     '"responsetime": $request_time,'
     '"domain": "$host",'
     '"url":"$request_uri",'
     '"referer": "$http_referer",'
     '"agent": "$http_user_agent",'
     '"status":"$status",'
```

```
'"x forwarded for":"$http x forwarded for"}';
```
#### **坑点:**

使用 \$uri 可以在nginx对URL进行更改或重写,但是用于日志输出可以使用 \$request\_uri代替,如无 殊业务需求,完全可以替换。

### **3.3 压缩格式**

日志中增加了压缩的信息。

#### http {

```
log format compression '$remote addr - $remote user [$time local] '
                  '"$request" $status $body_bytes_sent '
                  '"$http_referer" "$http_user_agent" "$gzip_ratio"';
   server {
      gzip on;
      access_log /spool/logs/nginx-access.log compression;
 ...
   }
}
```
### **3.4 upstream格式**

增加upstream消耗的时间。

```
http {
  log format upstream time '$remote addr - $remote user [$time local] '
                  '"$request" $status $body_bytes_sent '
                  '"$http_referer" "$http_user_agent"'
                 'rt=$request time uct="$upstream_connect time" uht="$upstream_header
ime" urt="$upstream response time"';
```

```
 server {
access_log /spool/logs/nginx-access.log upstream_time;
 ...
   }
}
```